# Grade 12 Advanced Website Project

The Website. You have done this before. Now is your chance to make a more advanced site and think about design aspects as well as viewability and how someone actually navigates through the site. You will create the website using Adobe Dreamweaver, Adobe Photoshop and maybe a text editor. If you wish you can go back and forth between them. You will modify code by hand this time

#### **Suggested Topics Include:**

- Music/Band site
- Sports site
- Food/Recipe site
- All about me site
- Videogame site
- Movie/Tabloid Site
- All topics must be approved and meet the code of conduct.

#### Must Contain:

- $\Box$  An appropriate topic of choice
- $\Box$  An iframe (inline frame) or frameset
- An approved web sketch of the homepage made before you open Dreamweaver
- At Least 1 Home Page, and 3 Secondary/Tertiary pages
- A Navigation bar created in an image editing program **with rollovers**
- $\Box$  At least 1 image map
- $\Box$  At least 1 image that you took from a digital camera or 1 that you scanned
- $\Box$  1 Email Link
- $\Box$  Creativity and Effort
- □ Following the Design Principles
- $\Box$  Good viewability and easy navigation
- $\Box$  JavaScript or CSS integration

## Steps

□ Create a web sketch

- $\Box$  Create an awesome template in Photoshop and save for web
- $\Box$  Create a new page save it as index.html. This will be your homepage.
- $\Box$  Use my iframe.html template for use on your page. Cut and paste the "iframe" or use the HTML document as a starting point.
- $\Box$  insert your new template (should be a gif or jpeg
- Check other sites for Java Scripts to use. Use Google search as a starting point.
- $\Box$  Continue working on your sites

## Things you should already know:

### **Web Diagram**

Shows the hierarchy of the website. Often complications are thought out on paper before you waste your time designing them in a web publishing program. The Web Diagram shows how each page connects with each other.

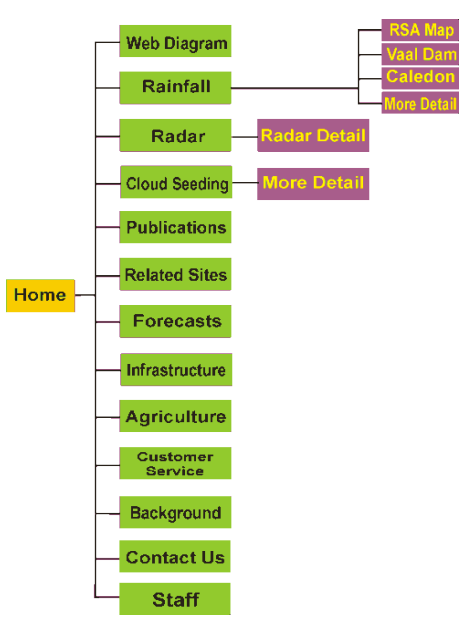

#### **Images**

If you are using an image that you created from a paint program like Photoshop, make sure you size the image to **72 DPI**. Make sure the image is in the **RGB colour space** and that it is named with the extension .GIF or .JPG depending on the type of file it is. You can use "save for web" to help you complete this. Images downloaded from another website should have these requirements met already.

#### **Relative Paths**

A Relative path is an address for a document that is located somewhere relative to the document you are writing. Chances are you have many relative paths in your website without even knowing it. Check your code. For example "newline/returnoftheking"

#### **Absolute Paths**

An absolute path gives the absolute address, exactly which machine, what directory and what file it is looking for. You usually use absolute paths when you are linking to a file from another website or server. For example: "http://www.apple.com/trailers/newline/returnoftheking/"

Make sure you include http:// when linking to outside websites.

### **Email Link**

<a href="mailto:youraddress@provider.ca">Link Name</a>